# **DIGITUS**®

# **USB PCI EXPRESS ADD-ON CARD**

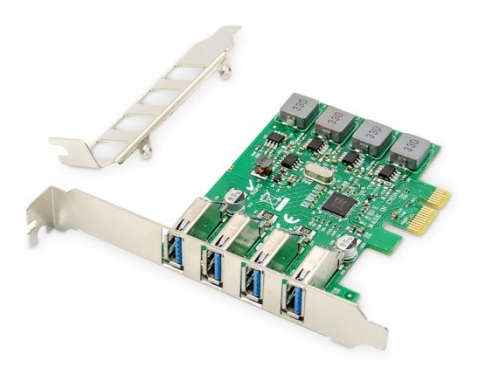

**Manual** DS-30226

# **Product Introduction**

This USB PCI Express Add-On Card is a single chip USB 3.0 Host controller which enables a PCI Express equipped platform to interface with USB Super-Speed (5Gbps), High-Speed (480Mbps), Full-Speed (12Mbps), and Low-Speed (1.5Mbps) devices. Then it provided Power current Max 3A with each port. Users can easy to connect your Mass Storage, Printer, Scanner, Hub, Camera and any other USB Devices to use.

# **Specification**

- Compliant with PCI Express base specification 2.0 backward with PCI Express 1.0
- Compliant to Universal Serial Bus 3.0 Specification Revision 1.0
- Compliant to Universal Serial Bus 2.0 Specifications
- Compliant to eXtensible Host Controller Interface Specification Revision 1.0
- Support 4 Ports USB3.0 Type AF
- Support Legacy USB Function, Four Down-stream ports Support Super-Speed (5Gbps), High-Speed (480Mbps), Full-Speed (12Mbps) and Low-Speed (1.5Mbps)
- USB Attached SCSI Protocol (UASP) mode
- Max. 5V/3000mA power output to each USB 3.0 Port
- No external power supply required
- Fully plug, play and hot plug compatible
- Chipset:VL805

# **Package content**

- 1 x USB PCI Express Add-On Card
- 1 x User's Manual
- 1 x Low profile bracket
- $-1$  x CD

# **System Requirements**

- Linux, Win7/Win8/Win8.1/Win10 32bit or 64 bit
- One available PCI-Express x1/x4/x8/x16 slot

# **Hardware installation**

- 1. Turn Off the power to your computer.
- 2. Unplug the power cord and remove your computer's cover.
- 3. Remove the slot bracket from an available PCIe X1 slot.
- 4. To install the card, carefully align the card's bus connector with the selected PCIe slot on the motherboard. Push the board down firmly.
- 5. Replace the slot bracket's holding screw to secure the card.
- 6. Replace the computer cover and reconnect the power cord.

# **Install Drivers**

### **For Windows® XP/Vista/Win7/Win8/Win8.1/Win10 (32/64 bit)**

- 1. Please insert the CD driver bound with PCIe USB 3.0 4-Port Card into your CD-ROM Drive.
- 2. At the Windows desktop, click Start, Run.
- 3. Type **"USB3.0 VL805-806\ VIA\_XHCI\_Driver\_V4.40D\_AP \ VIA\_XHCI\_Driver \_V4.40D\_AP.exe"**, click OK.
- 4. Follow the on-screen instructions to complete the installation.

### **To Verify Driver Installation**

Click on the **"Device Manager"** tab in System Properties, which you access from the Windows Control Panel. You should see a **"VIA USB 3.0 Root Hub"** and a **"VIA USB eXtensible Host Controller"** under the **"Universal Serial Bus controllers"** item.

# **Support:**

If you have further questions, please contact our customer support and you can find more information on our homepage: **www.assmann.com**

# **Declaration**

Hereby Assmann Electronic GmbH declares that the Declaration of Conformity is part of the shipping content. If the Declaration of Conformity is missing, you can request it by post under the below mentioned manufacturer address.

#### **www.assmann.com**

Assmann Electronic GmbH Auf dem Schüffel 3 58513 Lüdenscheid Germany

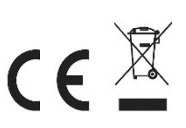

# **DIGITUS®**

# **USB PCI EXPRESS ZUSATZKARTE**

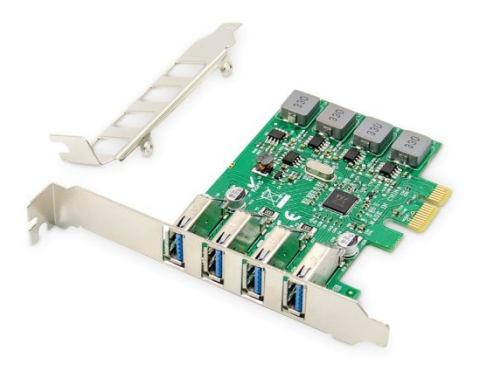

# **Benutzerhandbuch** DS-30226

# **Produkteinführung**

Diese USB PCI Express Zusatzkarte ist ein Single-Chip-USB-3.0- Host-Controller, der es einer mit PCI Express ausgestatteten Plattform ermöglicht, mit USB-Super-Speed- (5 Gbps), High-Speed- (480 Mbps), Full-Speed- (12 Mbps) und Low-Speed-Geräten (1,5 Mbps) zu kommunizieren. Sie liefert einen Strom von max. 3A zu jedem Port. Benutzer können einfach Ihren Massenspeicher, Drucker, Scanner, Hub, Kamera und andere USB-Geräte anschließen.

# **Beschreibung**

- Erfüllt die PCI Express Basisspezifikation 2.0 rückwärts mit PCI Express 1.0
- Kompatibel mit Universal Serial Bus 3.0 Spezifikation Revision 1.0
- Konform zu den Spezifikationen des Universal Serial Bus 2.0
- Entspricht der eXtensible Host Controller Interface Spezifikation Revision 1.0
- Unterstützt 4 Ports USB3.0 Typ AF
- Unterstützung der Legacy-USB-Funktion, vier Down-Stream-Ports Unterstützung von Super-Speed 5Gbps), Hochgeschwindigkeit (480Mbps), Vollgeschwindigkeit (12Mbps) und niedrige Geschwindigkeit (1,5Mbps)
- USB Attached SCSI Protokoll (UASP) Modus
- Max. 5V/3000mA Leistungsabgabe an jeden USB 3.0 Port
- Keine externe Spannungsversorgung erforderlich
- Vollständig Plug, Play und Hot Plug kompatibel
- Chipsatz: VL805

# **Packungsinhalt**

- 1 x USB PCI Express Zusatzkarte
- 1 x Benutzerhandbuch
- 1 x Niedrigprofil-Halterung
- $\bullet$  1 x CD

### **Systemvoraussetzungen**

- Linux, Win7/Win8/Win8.1/Win10 32bit oder 64bit
- Ein freier PCI-Express x1/x4/x8/x16 Steckplatz

## **Hardware-Installation**

- 1. Schalten Sie den Computer aus.
- 2. Ziehen Sie den Netzstecker und entfernen Sie die Abdeckung Ihres Computers.
- 3. Entfernen Sie das Slotblech von einem freien PCIe X1-Steckplatz.
- 4. Um die Karte zu installieren, richten Sie den Busanschluss der Karte sorgfältig auf den ausgewählten PCIe-Steckplatz auf dem Motherboard aus. Drücken Sie die Karte fest nach unten.
- 5. Setzen Sie die Halteschraube des Slotblechs wieder ein, um die Karte zu sichern.

6. Setzen Sie die Computerabdeckung wieder auf und schließen Sie das Netzkabel wieder an.

# **Die Treiberinstallation**

### **Für Windows® XP/Vista/Win7/Win8/Win8.1/Win10 (32/64 bit)**

- 1. Bitte legen Sie die mit PCIe gebundene Treiber-CD ein.
- 2. USB 3.0 4-Port Karte in Ihr CD-ROM Laufwerk.
- 3. Klicken Sie auf dem Windows-Desktop auf Start, Ausführen.
- 4. Geben Sie **"USB3.0 VL805-806\ VIA\_XHCI\_Driver\_V4.40D\_AP \ VIA\_XHCI\_Driver \_V4.40D\_AP.exe"** ein, klicken Sie auf OK.
- 5. Folgen Sie den Anweisungen auf dem Bildschirm, um die Installation abzuschließen.

### **So überprüfen Sie die Treiberinstallation**

Klicken Sie in den Systemeigenschaften, auf die Sie über die Windows Systemsteuerung zugreifen, auf die Registerkarte **"Gerätemanager"**. Unter dem Punkt **"Universal Serial Bus controllers"** sollten Sie einen **"VIA USB 3.0 Root Hub"** und einen **"VIA USB eXtensible Host Controller"** sehen.

## **Support:**

Wenn Sie weitere Fragen haben, wenden Sie sich bitte an unseren Kundensupport. Weitere Informationen finden Sie auf unserer Homepage: **www.assmann.com**

# **Erläuterung**

Hiermit erklärt die Assmann Electronic GmbH, dass die gedruckte Konformitätserklärung dem Produkt beiliegt. Sollte die Konformitätserklärung fehlen, kann diese postalisch unter der unten genannten Herstelleradresse angefordert werden.

#### **www.assmann.com**

Assmann Electronic GmbH Auf dem Schüffel 3 58513 Lüdenscheid Germany

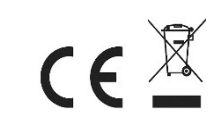